## **Example 1: Variance estimates for Percentages: Women. Variance estimates using SAS, SUDAAN, STATA, and WesVar for the Percentage of Women Using the Oral Contraceptive Pill by Age**

Following are the programs and output for an analysis of the percentage of females interviewed in NSFG Cycle 6 using the oral contraceptive pill during the month of interview. A cross-tabulation of the use of the oral contraceptive pill by age (in six categories: 15-19, 20-24, 25-29, 30-34, and 40-44) was generated by SAS 9.1, SUDAAN 8.0.2, STATA 8.0, and WesVar 4.1. The estimates calculated are equivalent across software. Standard errors vary slightly across packages, and design effects vary more substantially.

SAS data files were converted to STATA 8.0 and SPSS formats using DBMS/COPY 8.0. Variables in upper case are original NSFG Cycle 6 variables or recodes. Variables in lower case represent variables that were recoded as part of the variance estimation program. Library and file names are generic; the user will apply names specific to his or her computing environment. Formatting and library options have been deleted since preferences will vary across user organizations.

### **SAS 9.1**

The DATA and SET steps create a dataset for females which contains the variables to be used in the analysis: age categories ("agerx') and use of contraceptive pill ("pill').

The PROC SURVEYFREQ produces a cross-tabulation of unweighted and weighted cell counts for the variables (i.e. "agerx' by "pill') specified in the TABLE statement. The WEIGHT statement identifies the weight variable FINALWGT. PROC SURVEYFREQ calculates standard errors appropriate to the complex sample design identified by the STRATUM and CLUSTER statements. The specification of ROW in the TABLE statement limits the cell counts and percentages to the row and DEFF requests calculation of the design effects for the row percentages.

#### **<u>SAS 9.1 Program</u>**

```
data NSFG.EX1; 
set NSFG.FEMALES; 
if 15 le AGER le 19 then agerx=1; 
if 20 le AGER le 24 then agerx=2; 
if 25 le AGER le 29 then agerx=3; 
if 30 le AGER le 34 then agerx=4; 
if 35 le AGER le 39 then agerx=5; 
if AGER ge 40 then agerx=6; 
if CONSTAT1=6 then pill=1; else pill=2; 
run; 
proc surveyfreq data=NSFG.EX1; 
stratum SEST; 
cluster SECU_R; 
weight FINALWGT; 
table agerx*pill / row deff; 
run;
```
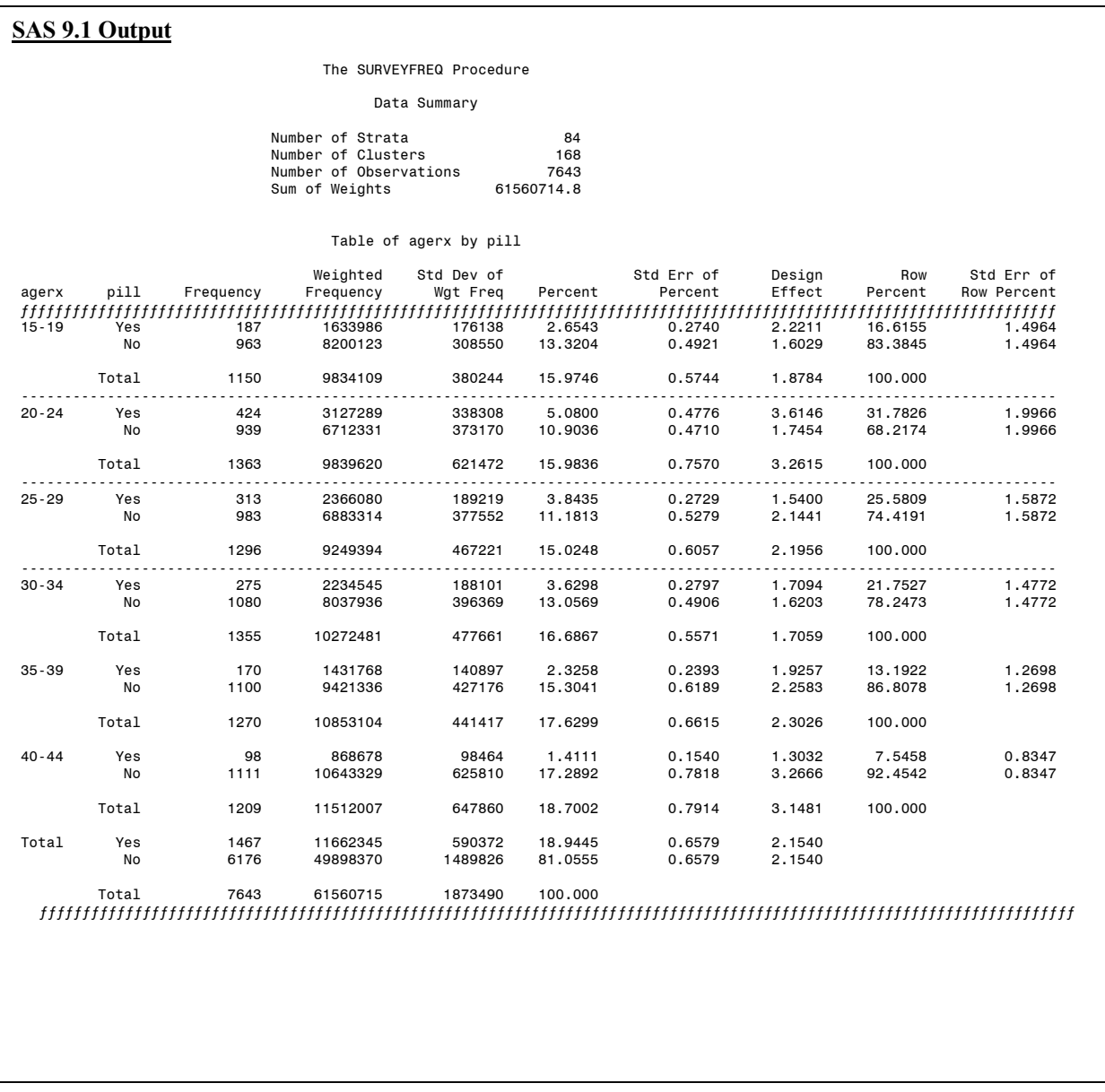

Design effects are greater than 1.0 for all but one of the row proportions due to clustering in the selection and an increase in variance due to weighting. The estimated proportions are equivalent to the other software systems.

### **SUDAAN 8.0.2**

A SAS-callable version of SUDAAN 8.0.2 was used to calculate the estimates for this example. The DATA and SET steps used to create a dataset and the variables needed for this analysis ("agerx' and "pill'), are identical to those used above in the SAS 9.1 program and are omitted.

The PROC CROSSTAB procedure produces a frequency cross-tabulation of unweighted and weighted cell counts for the analysis variables (i.e. agerx by pill) specified in the

TABLE statement. The DESIGN used in this computation is specified as WR, with replacement. By specifying the option DEFF in the CROSSTAB statement, design effects will be calculated. The NEST statement specifies the strata (SEST) and cluster (SECU\_R) variables for calculating standard errors appropriate to the complex sample design. The WEIGHT statement identifies FINALWGT for estimating the weighted frequency. The specification of NSUM, WSUM, ROWPER, SEROW, and DEFFROW in the PRINT statement limits printed output to row percentages, standard errors of row percentages, and design effects for row percentages.

### **<u>SUDAAN Program</u>**

```
(same recode as required in SAS 9.1) 
proc sort data=NSFG.EX1; 
by SEST SECU_R; 
proc crosstab data=NSFG.EX1 design=wr deff; 
nest SEST SECU_R; 
weight FINALWGT; 
subgroup agerx pill; 
levels 6 2; 
table agerx * pill; 
print nsum wsum rowper serow deffrow; 
run;
```
The estimated percentage of women using a contraceptive pill in the six age categories are identical to those calculated by SAS 9.1:

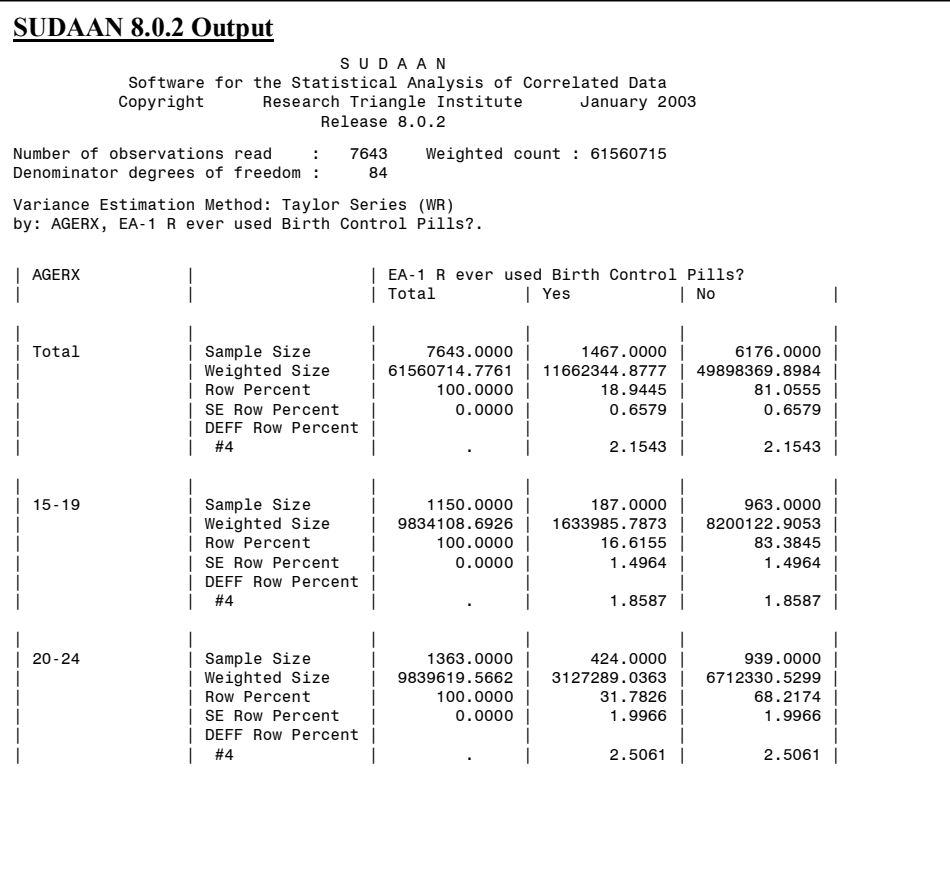

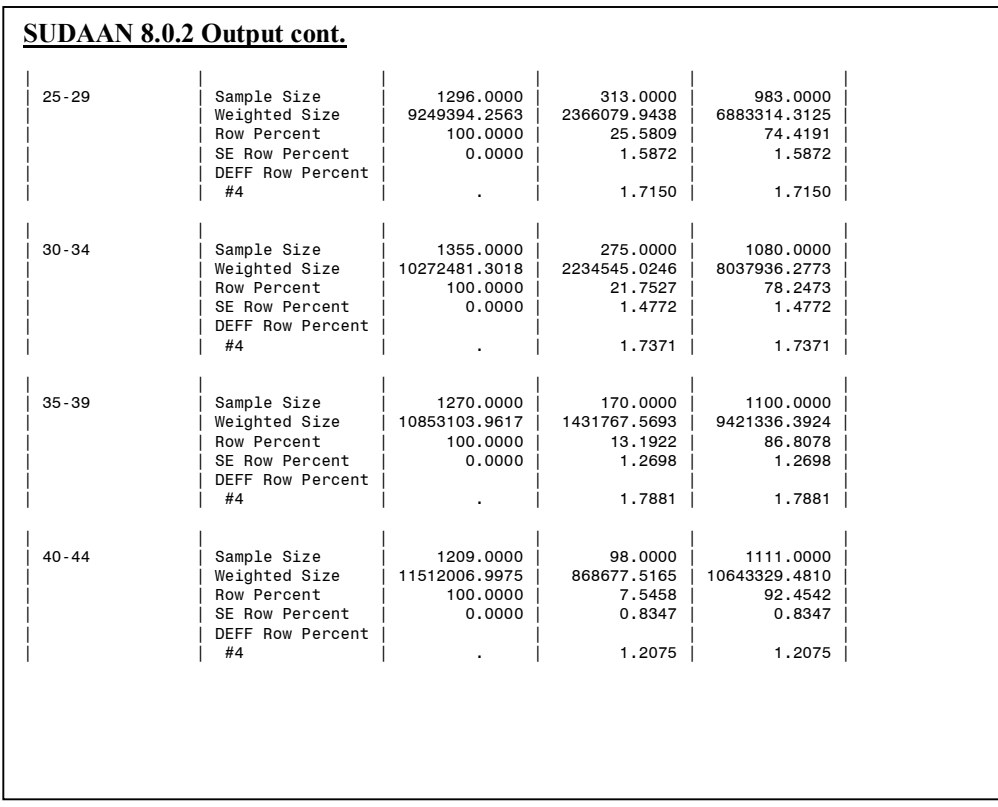

### **STATA 8.0**

The *use* statement specifies the dataset to be used. The *svyset* command specifies the weight (FINALWGT), strata (SEST), and cluster (SECU R) variables to be used by STATA 8.0 in estimation. These settings are saved for the current session, but can be cleared by entering the *clear* command or running *svyset* again with different settings.

The *generate* and *replace* statements create the recodes "agerx' and "pill'. The *svytab*  command produces a cross-tabulation of "agerx' and "pill' and provides estimates appropriate to the complex sample design identified by the *svyset* command. The requested estimates and output are limited by specifying *row*, *deff*, and *se* after the *svytab* command.

#### **g** STATA 8.0 Program

```
use "EX1.DTA" 
svyset [pweight=FINALWGT], strata(SEST) psu(SECU_R) 
generate agerx=1 if AGER <=19 
replace agerx=2 if AGER >=20 & AGER <=24 
replace agerx=3 if AGER >=25 & AGER <=29 
replace agerx=4 if AGER >=30 & AGER <=34 
replace agerx=5 if AGER >=35 & AGER <=39 
replace agerx=6 if AGER >=40 
generate pill=2 
replace pill=1 if CONSTAT1==6 
svytab agerx pill, row se deff percent
```
Again, the estimated percentage of women using a contraceptive pill in the six age categories are identical to those calculated by SAS 9.1 and SUDAAN 8.0.2.

## **STATA 8.0 Output**

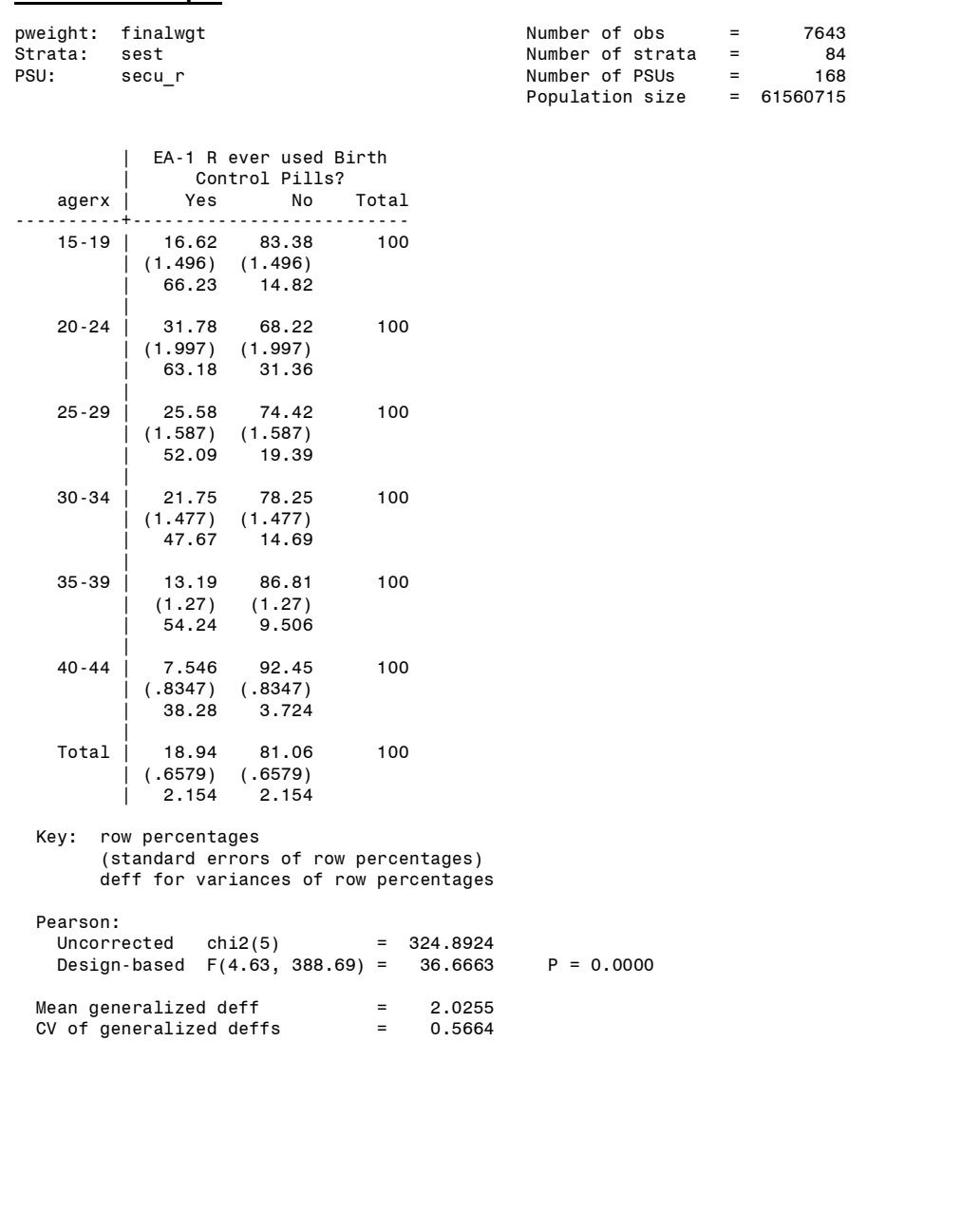

# **WesVar 4.1**

WesVar 4.1 is a windows based program. Window 1 displays the options available for initiating an analysis session. "New WesVar Data File" and the type of input file were chosen. The types of files that can be imported into WesVar 4.1 are SAS version 604, SAS transport, SPSS for windows, dBase, and ASCII files. For this example an SPSS file was imported.

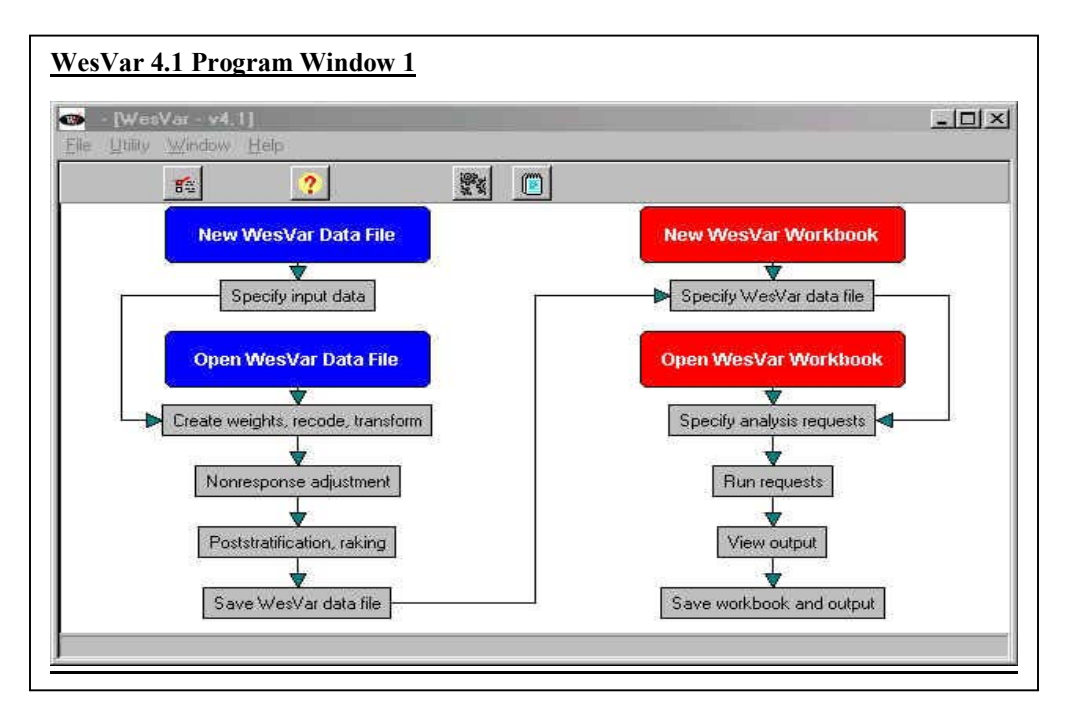

Window 2 displays the selection and categorization of variables to be used in the current analysis, the weight variable, and the sample id variable. After variables are selected and categorized, a new dataset is created.

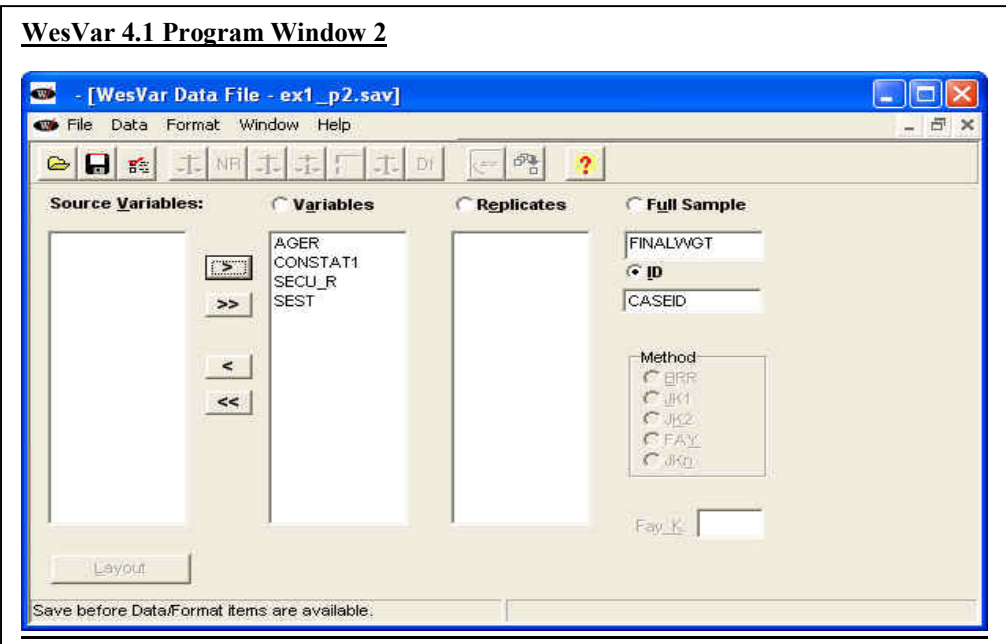

Once the dataset is saved, replicate weights are calculated by clicking on the *Create Weights* icon  $\blacksquare$  In Window 3 the strata (SEST) and cluster (SECU R) variables are specified as well as the method for estimation. In this example a balanced repeated replication method (BRR) was selected. From this window, the replicate weights are calculated and a new dataset is created.

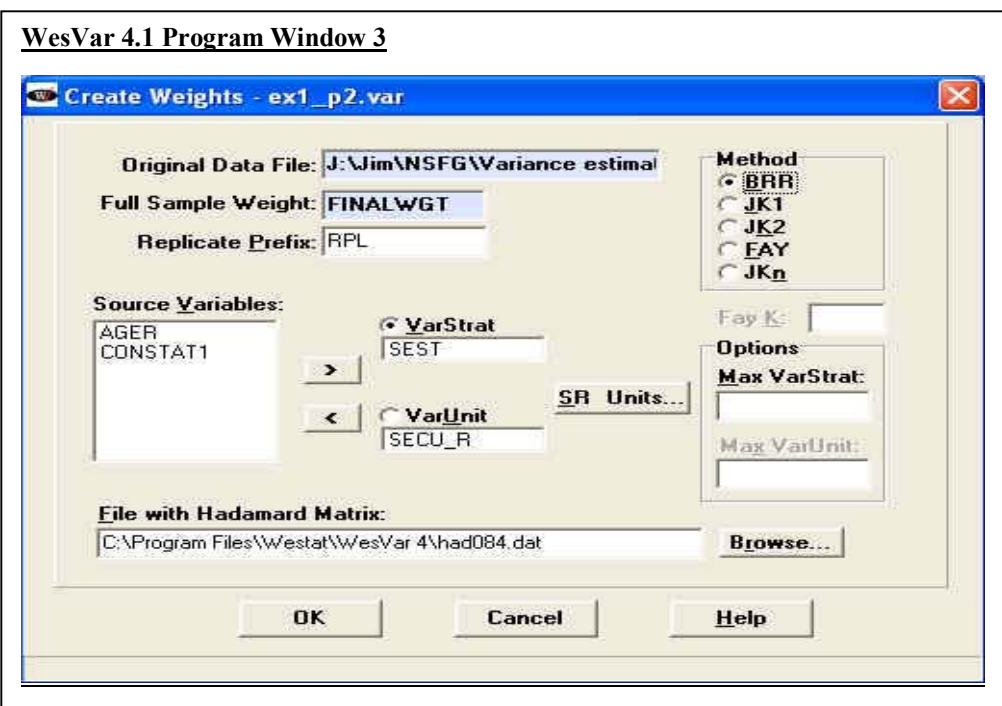

The variables on the replicate weight data file are shown in Window 4. From this window the "agerx' recode variable was created by selecting *Recode* under the *Format* menu.

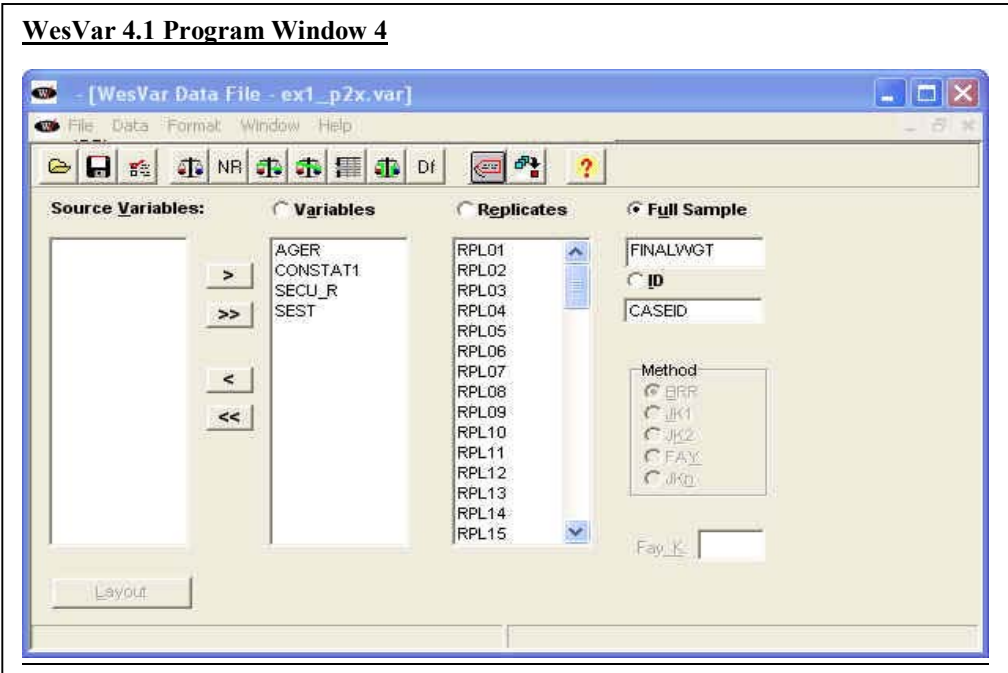

Windows 5, 6, and 7 display the procedures for recoding AGER into "agerx' and CONSTAT1 into "pill'. To create "agerx' from AGER, select *New Continuous to Discrete*  button; to create "pill' from CONSTAT1, select *New Discrete to Discrete*. After the recoded variables are created, a new dataset was generated including the recodes.

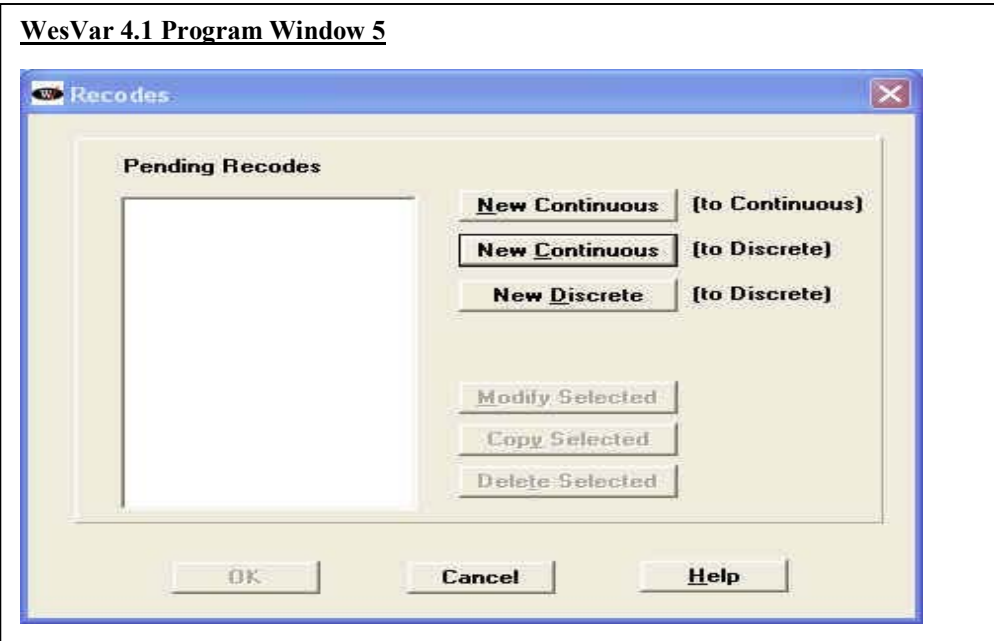

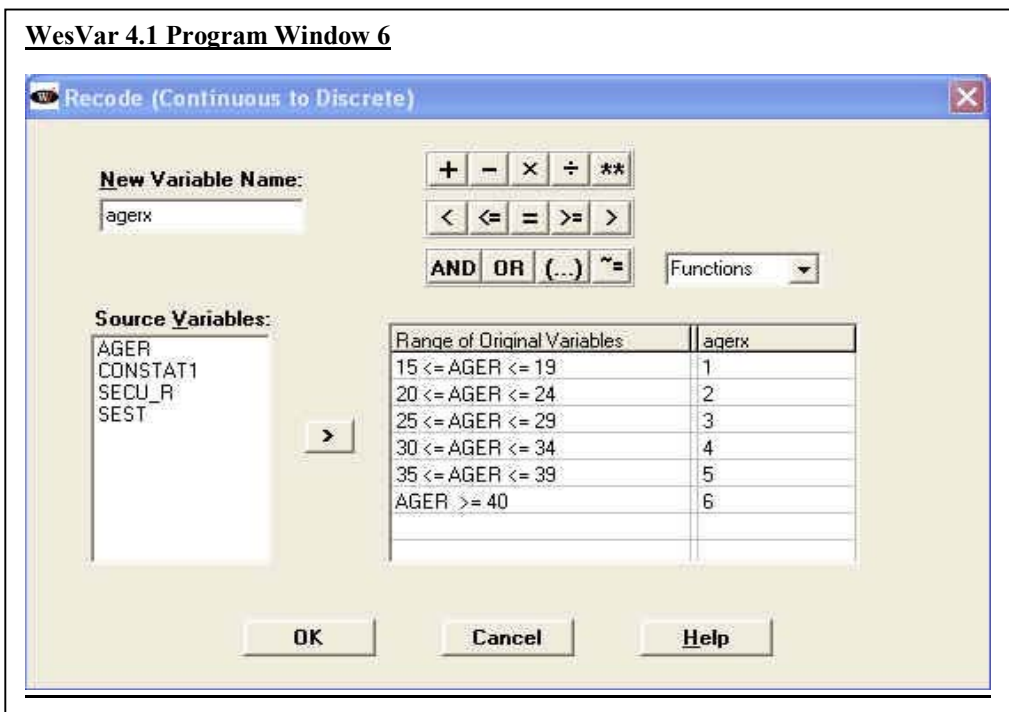

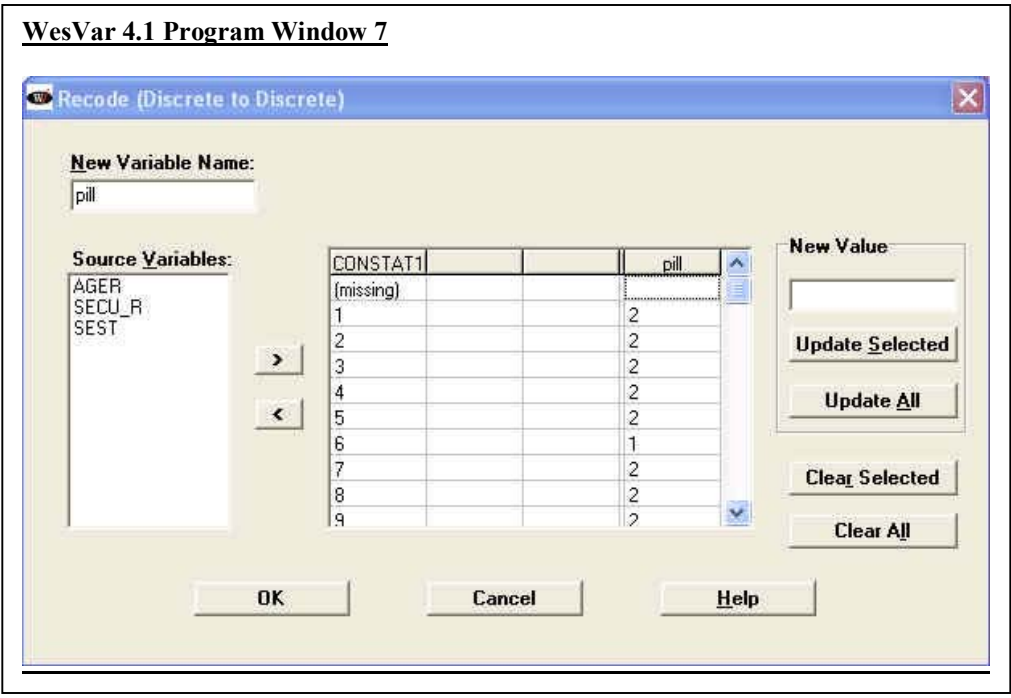

Windows 8a and 8b display how the value labels were applied. Under the *Format* menu, select *Label*. Next, select the variable ("agerx' in Window 8a) to be labeled, and enter labels in the "Label" column of the table. The process was identical for 'pill' in Window 8b.

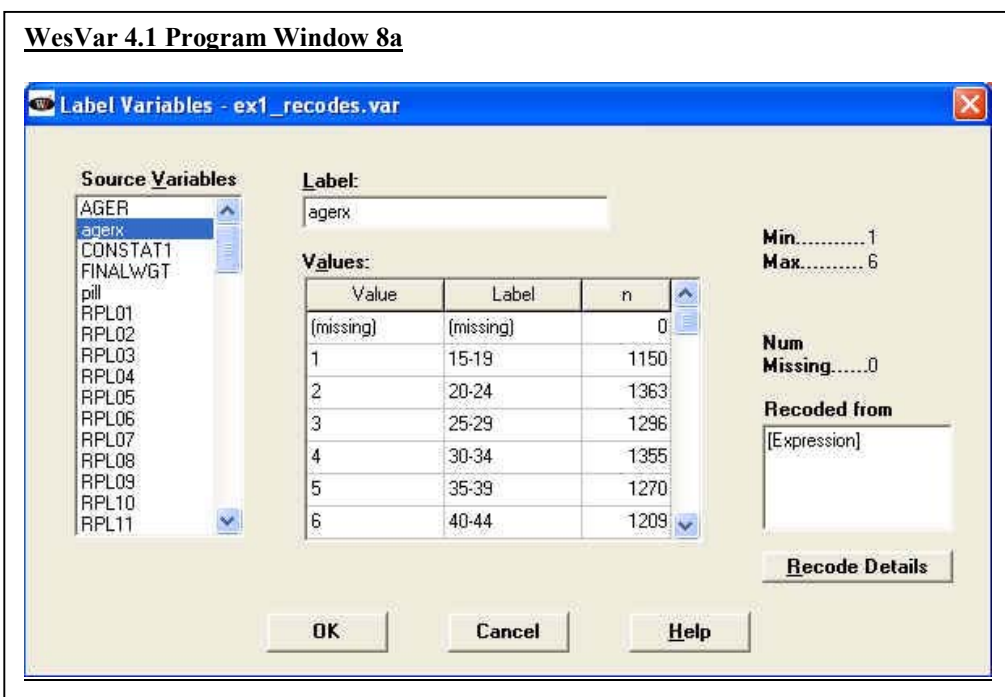

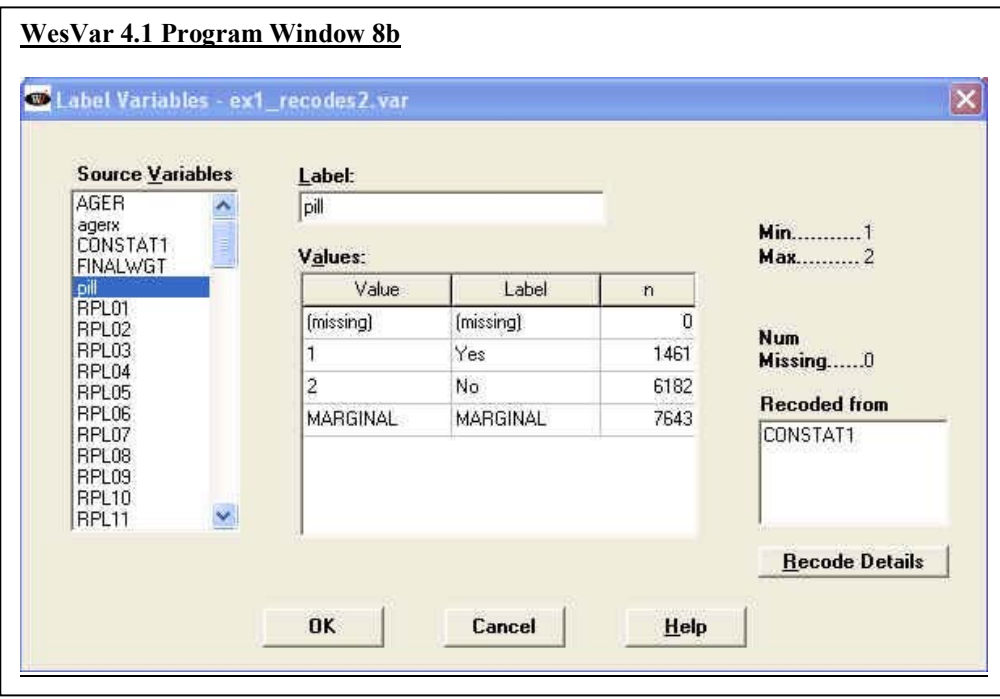

In Window 9 the type of analysis is chosen. Select *Table* button to create a cross-tabulation of "agerx' and "pill'.

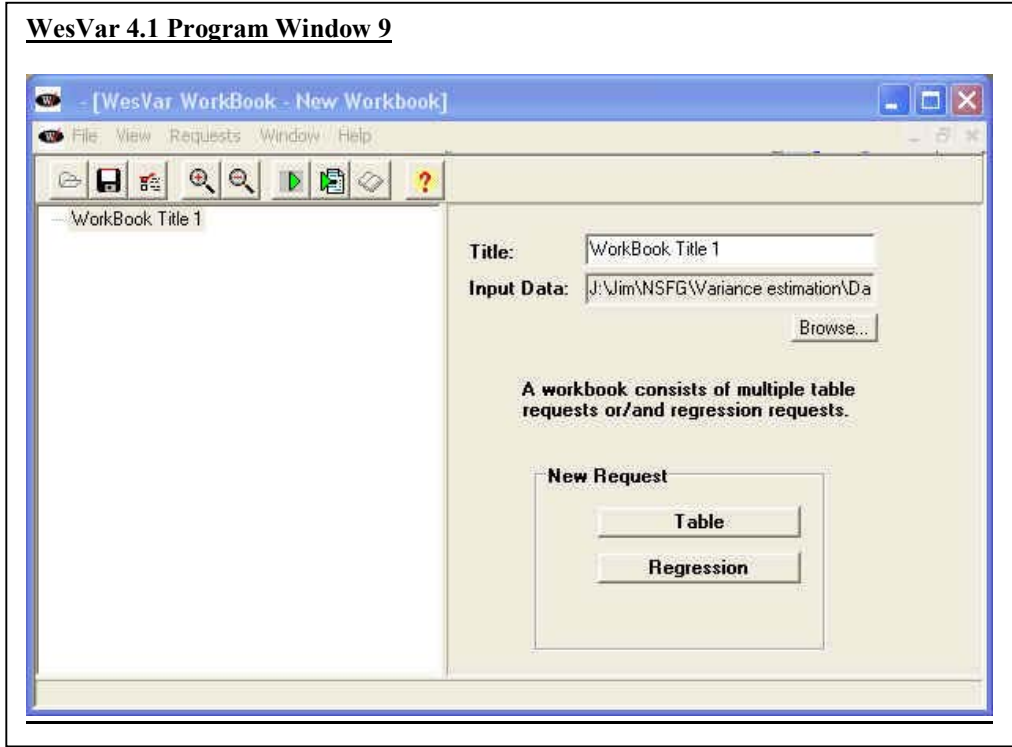

In Window 10 select *Add Table Set (Single)*.

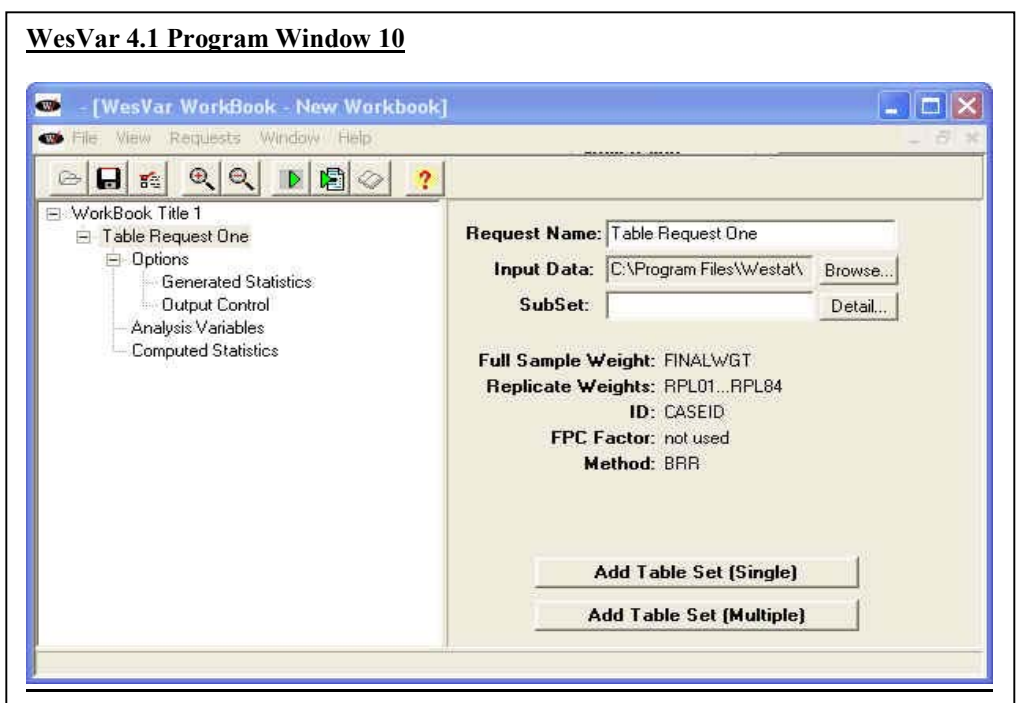

Window 11 displays the options selected for the table settings.

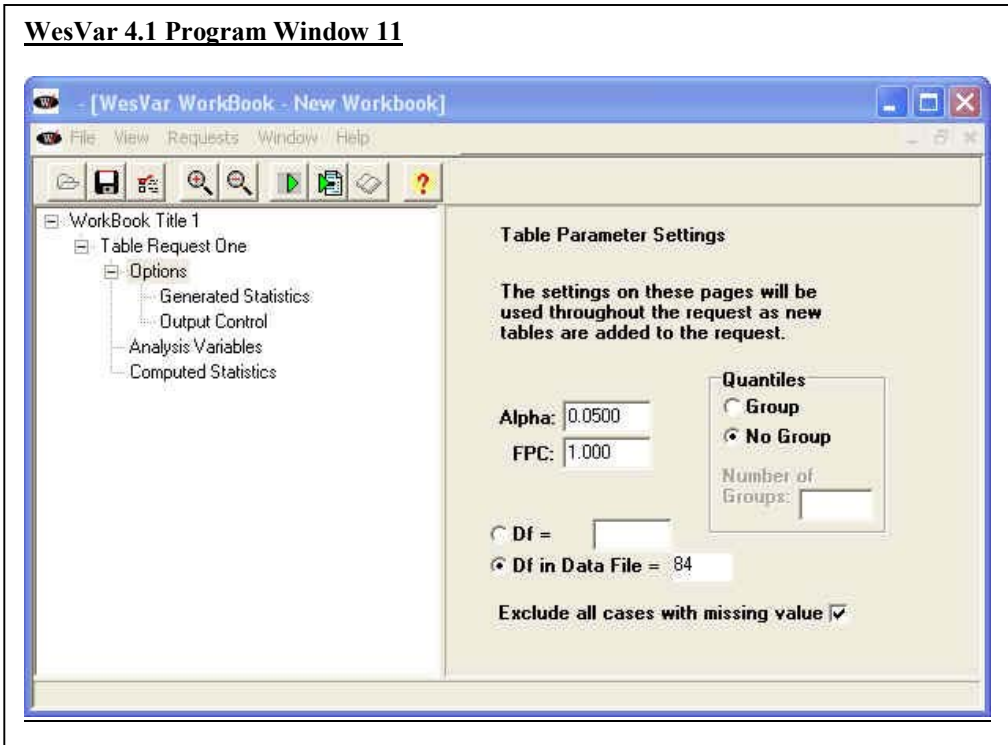

Window 12 displays the selected statistics. For this example the estimate, standard error, sample size, and design effect were chosen.

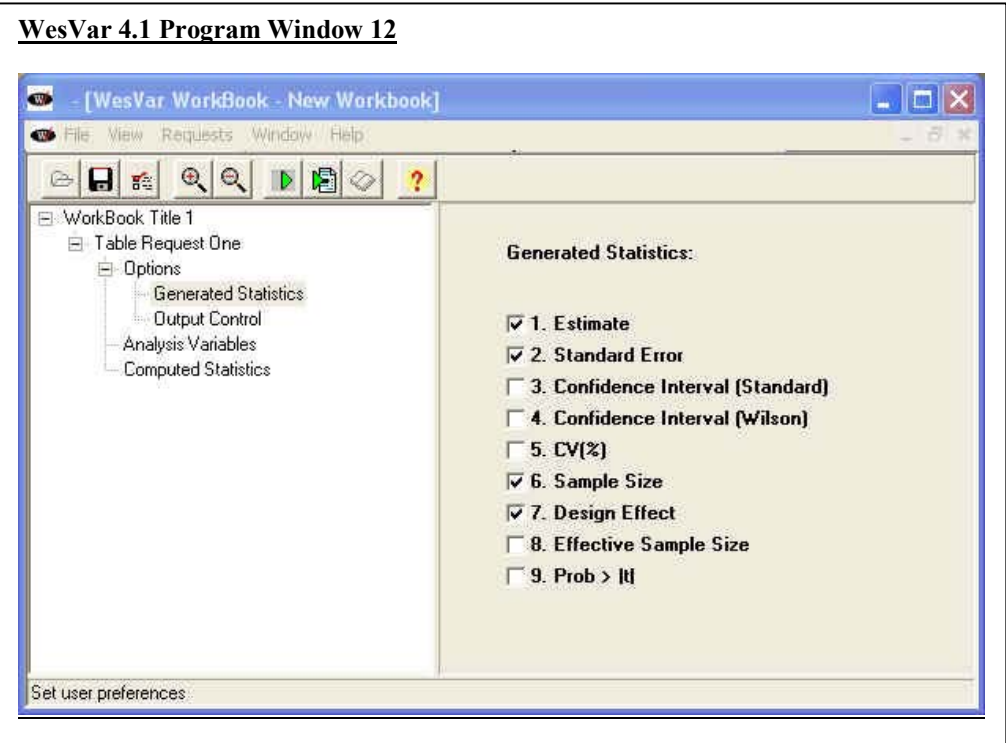

Output features selected for the table are shown in Window 13.

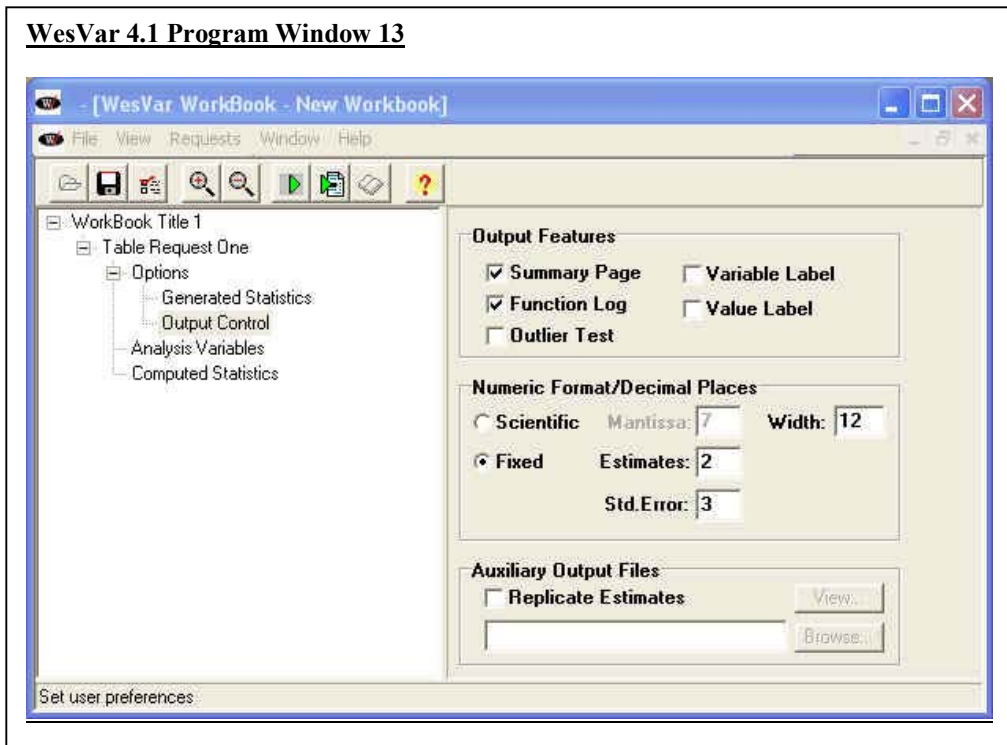

In Window 14 select the variables for analysis for a table estimating the percentage of women using the contraceptive pill in each of the 6 age categories. Under the *Sum of Weights* options, *Value* and *Row Percent* are selected for output.

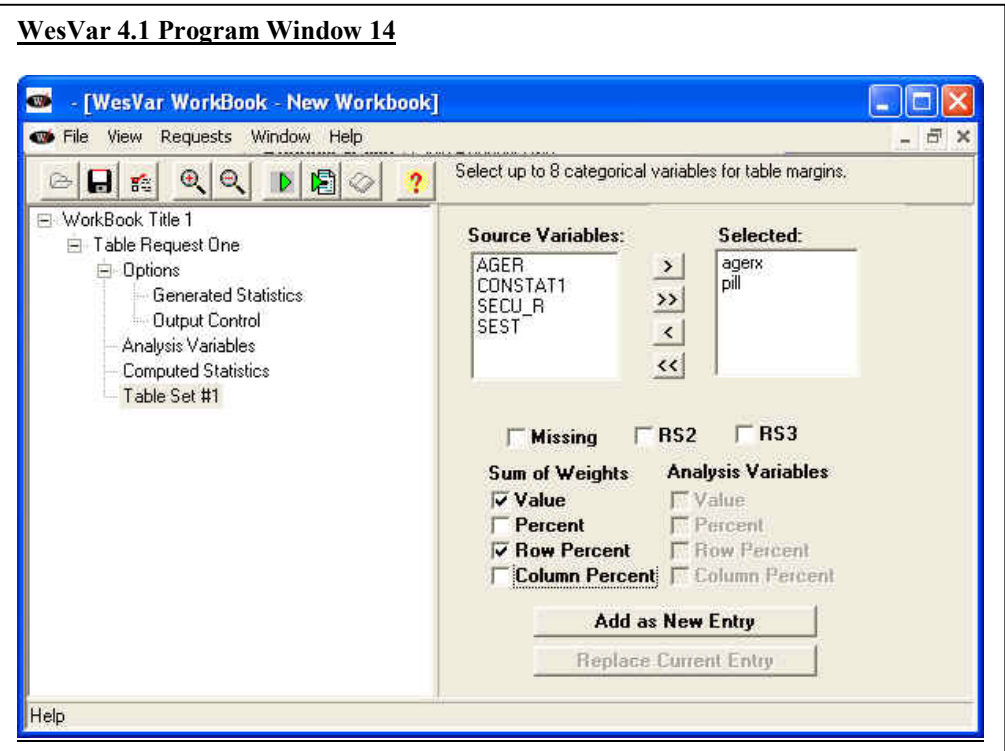

The output provided by WesVar is a list-wise statement of all the estimates requested.

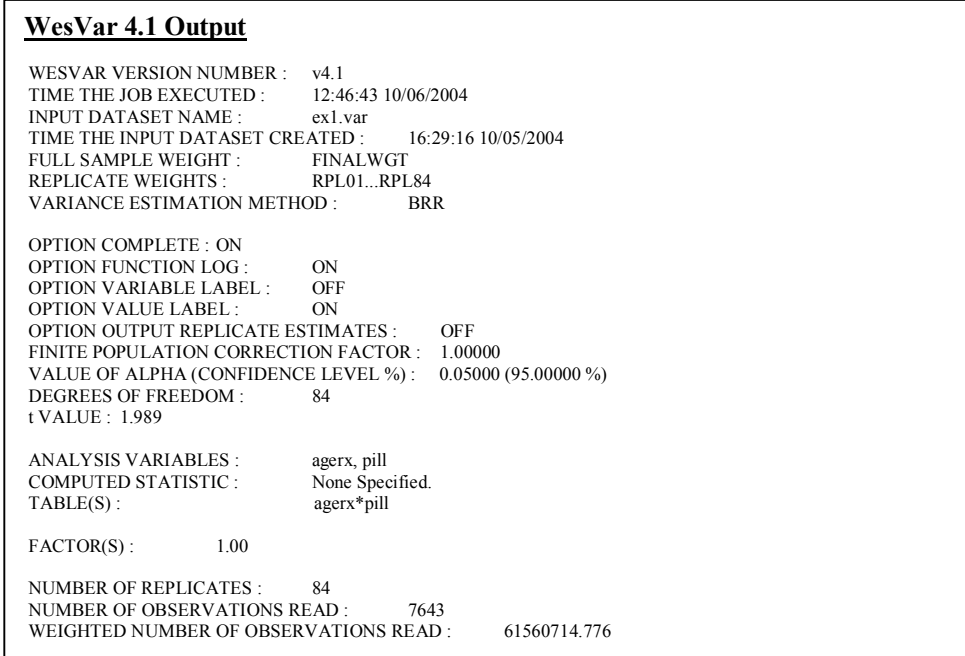

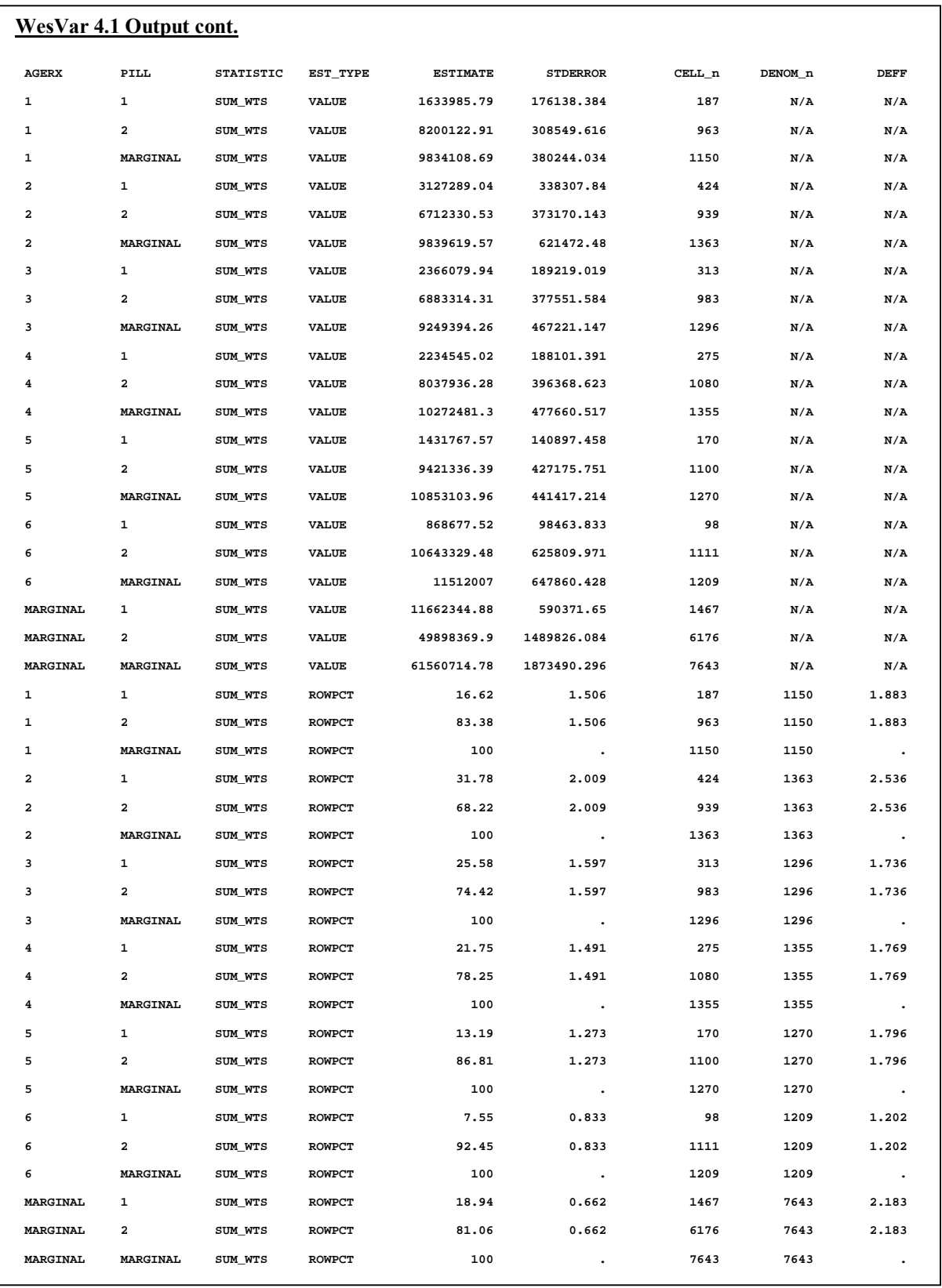